## **EPeditor : Link Control (**人機機型**: EP314) – Modbus RTU** 模式 **– EXPLC** 為副站 EP314 連結 3 站 EXPLC。

♦系統結構

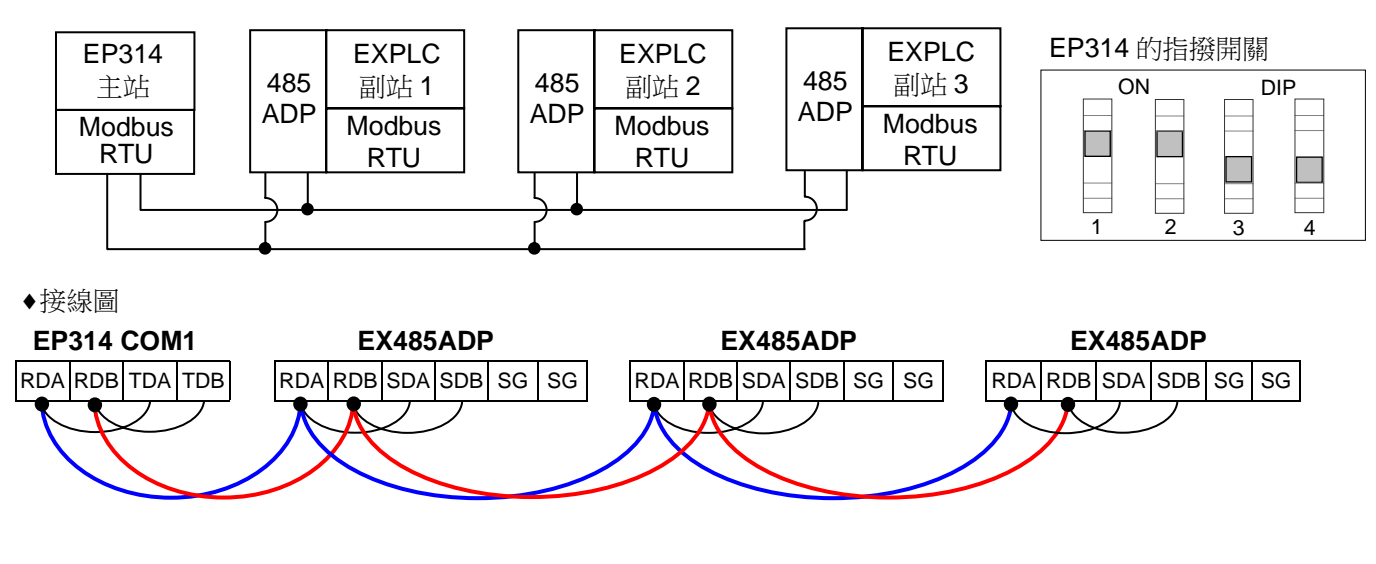

<續下頁>

## ♦EpEditor 參數設定:

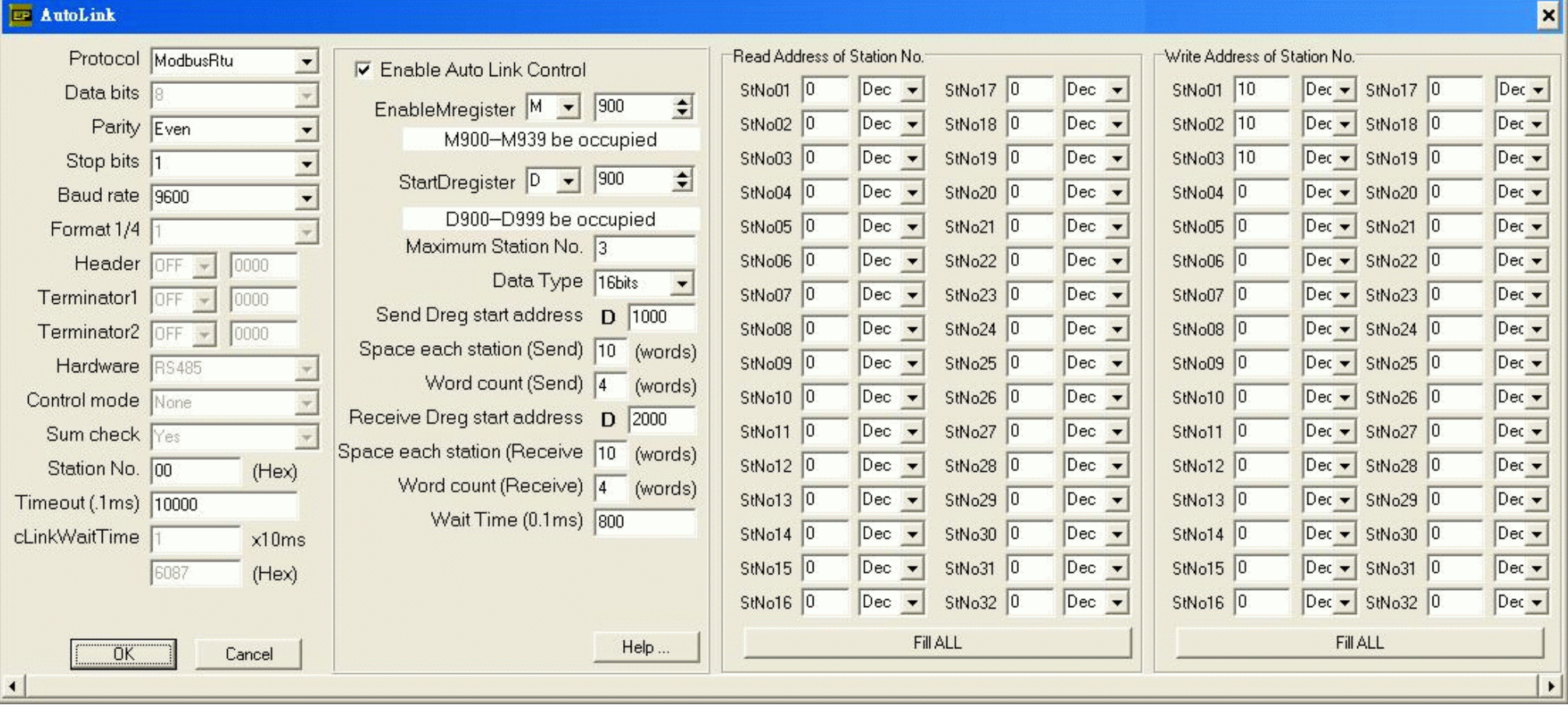

## **<sup>&</sup>lt;**動作說明**<sup>&</sup>gt;**

本例中,設 M900 ON 開始通訊, M900 受畫面 1[F4]按鈕控制 D1000 的內容會寫入到副站 1 的 BFM#10,副站 1 的 BFM#0 的内容被讀取到 D2000 D1010 的內容會寫入到副站 2 的 BFM#10,副站 2 的 BFM#0 的內容被讀取到 D2010 D1020 的內容會寫入到副站 3 的 BFM#10,副站 3 的 BFM#0 的内容被讀取到 D2020 |

Send Dreg start address = D1000, Space each station(Send) = 10, Word count(Send) = 4, Write address of station No. StNo01 = 10 傳送緩衝區由 D1000 開始。每副站佔用 10 點,即 D1000 ~ D1009 是給副站 1 用的。每站傳送 4 點(16bits),即 D1000 的內容會傳送到副站 1 的 BFM#10。BFM#10,是由 站號 1 寫入位址所指定的。

Receive Dreg start address = D2000, Space each station(Receive) = 10, Word count(Receive) = 4, Read address of station No. StNo01 = 0

接收緩衝區由 D2000 開始。每副站佔用 10 點,即 D2000 ~ D2009 是給副站 1 用的。每站接收 4 點(16bits),即副站 1 的 BFM#0 的内容會接收並儲存到 D2000。BFM#0, 是由站號 1 讀取位址所指定的。

## **<sup>&</sup>lt;**人機範例程式畫面 **1 >**

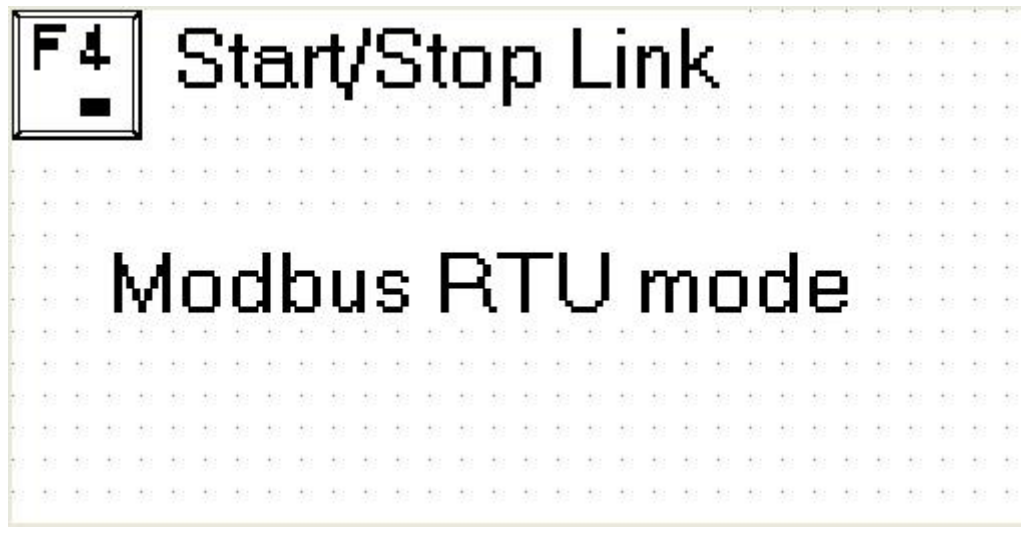

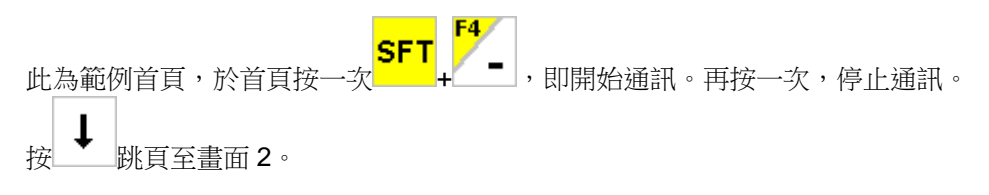

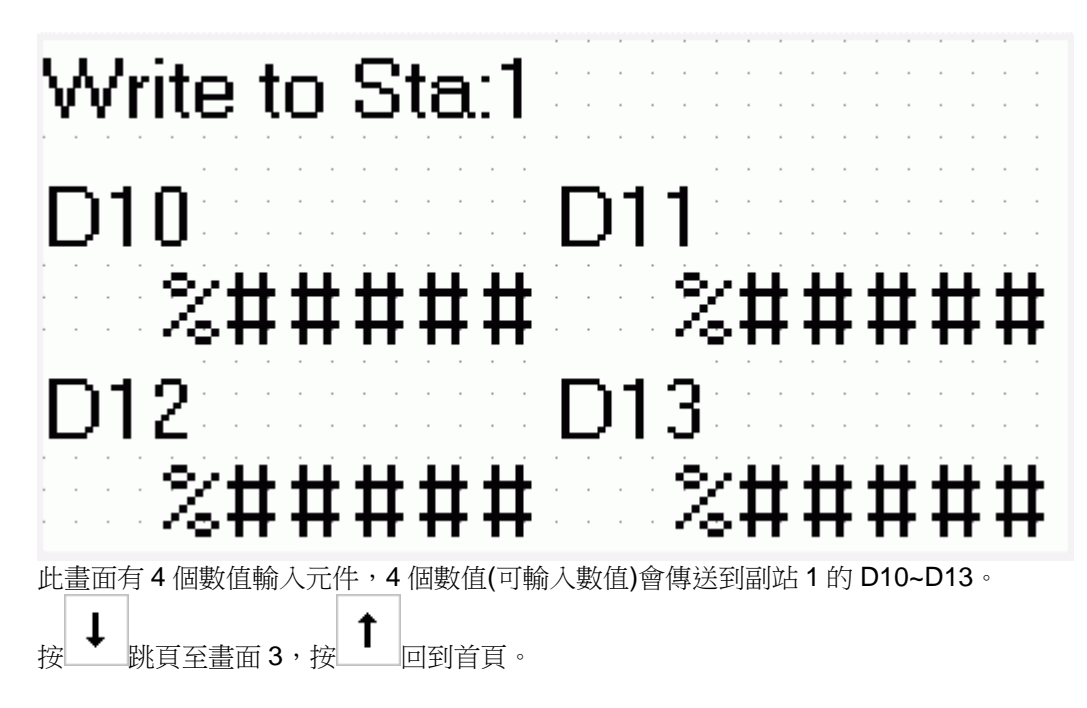

**<** 人機範例程式畫面 **3 >** 

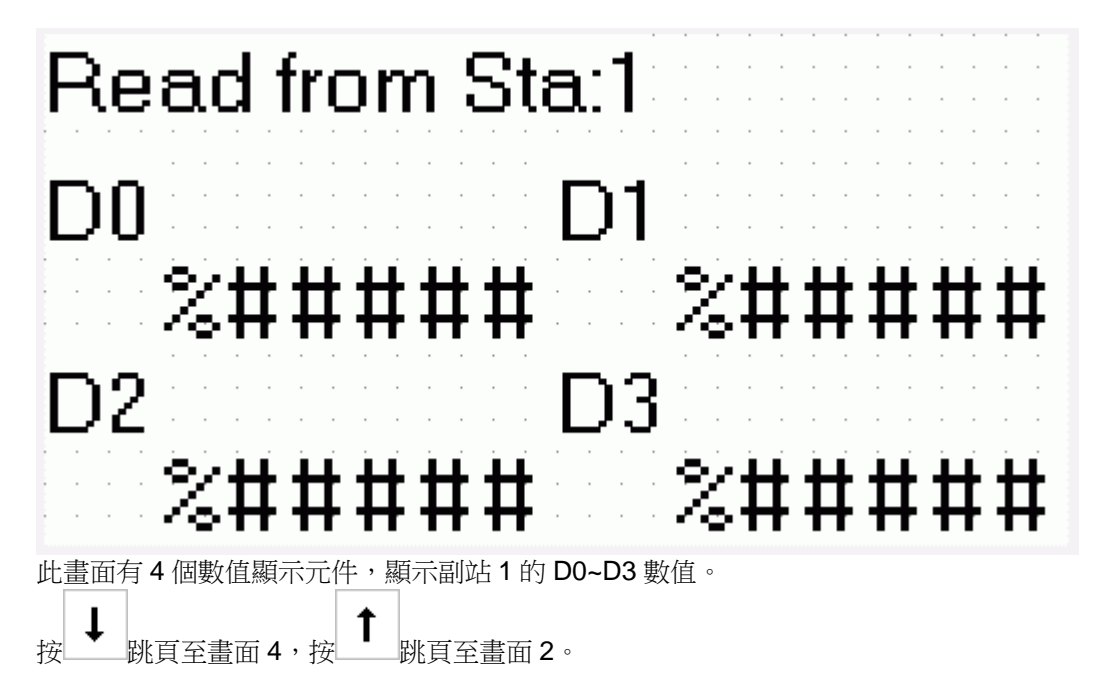

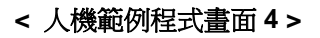

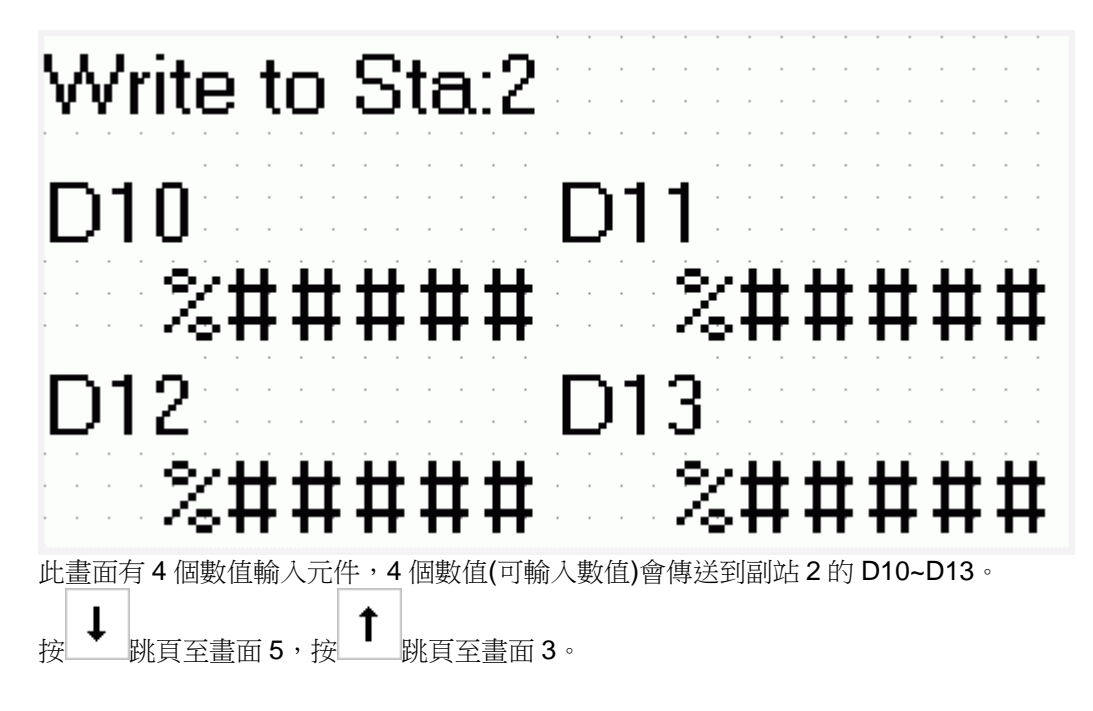

**<** 人機範例程式畫面 **5 >** 

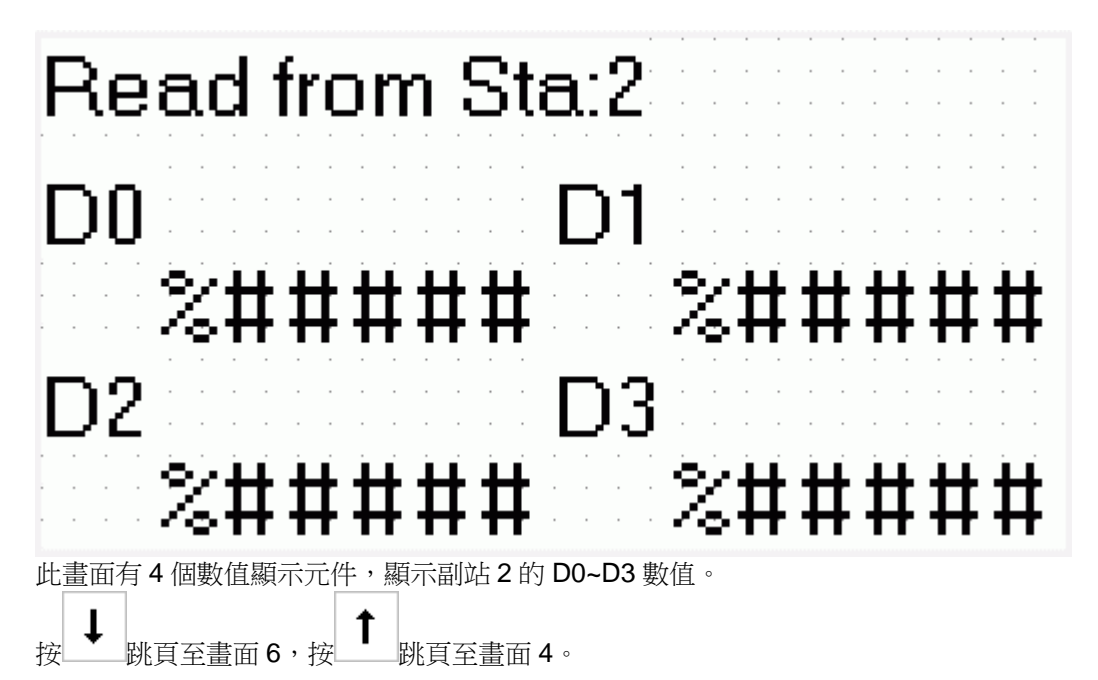

**<** 人機範例程式畫面 **6 >** 

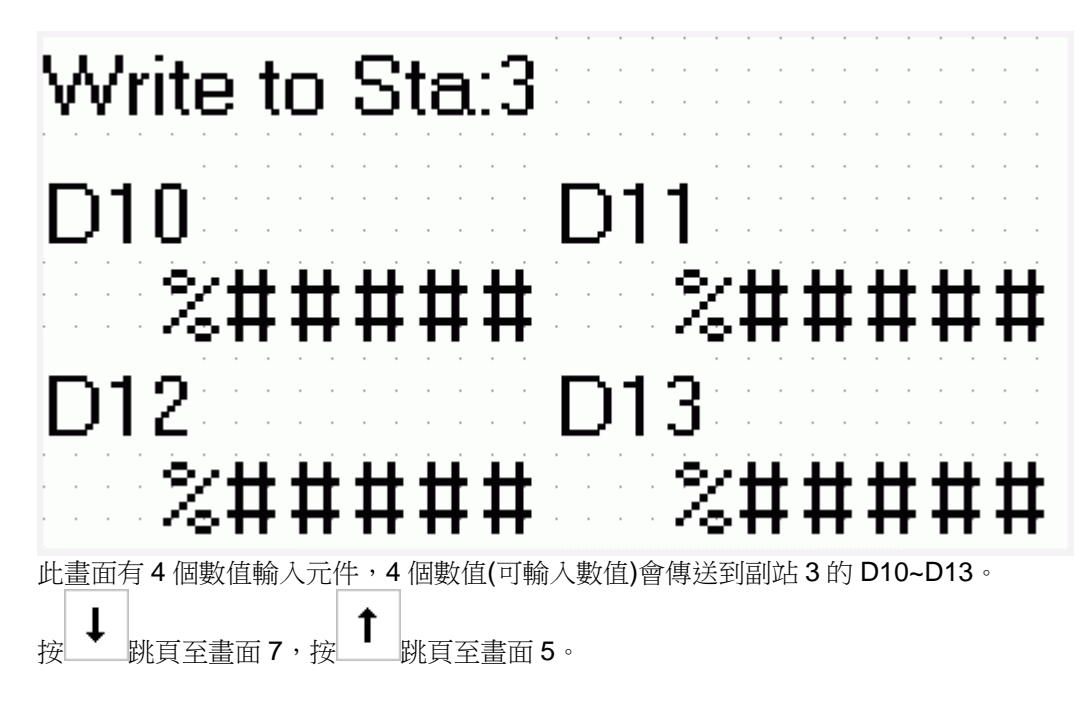

**<** 人機範例程式畫面 **7 >** 

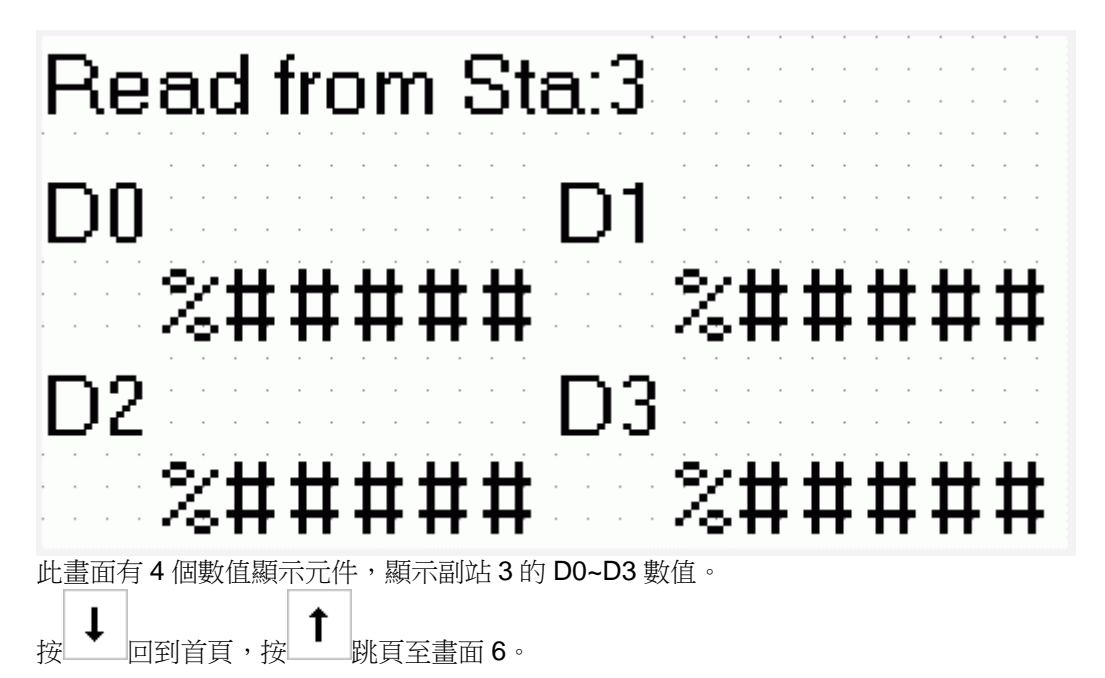